# Ministerio de Economía y Finanzas<br>Sistema Integrado de Administración Financiera

Cambios Incorporados en la Versión 9.9.0 del 07/10/2009

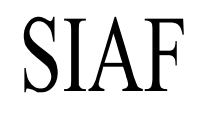

## Contenido

**SIAF**

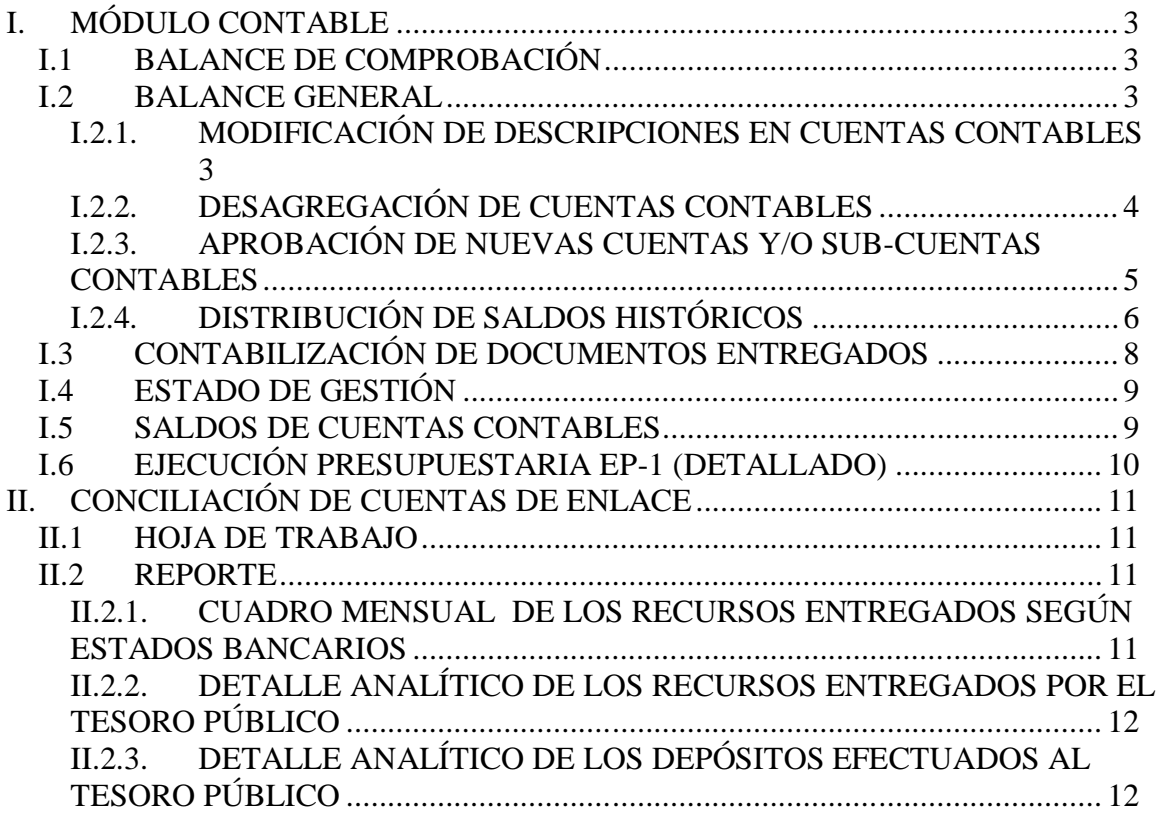

### Cambios Incorporados en la Versión 9.9.0 del 07/10/2009

#### 12/10/2009 09:58 a.m.

La Versión 9.9.0 del Sistema Integrado de Administración Financiera – SIAF incorpora cambios principalmente en el Módulo Contable solicitados por la Dirección Nacional de Contabilidad Pública – DNCP y en la Conciliación de Cuentas de Enlace solicitado por la Dirección Nacional del Tesoro Público - DNTP, entre otros.

#### **I. MÓDULO CONTABLE**

#### **I.1 BALANCE DE COMPROBACIÓN**

En la Versión 9.9.0 del 07/10/2009 se incorpora el siguiente cambio a solicitud del Ente Rector (DNCP), cuando en el **Asiento de Apertura** se tienen Cuentas con Saldo en el Debe y en el Haber, ya no se mostrarán neteadas, en consecuencia en el **Balance de Comprobación** se mostrarán por separado.

Para el ejemplo, en la Nota de Contabilidad por el Asiento de Apertura la Cuenta **1101.030102** Recursos Directamente Recaudados tiene Saldo Deudor por S/. 20,870.07 y otro Acreedor de S/. 1,400,497.29, mostrándose de la siguiente manera:

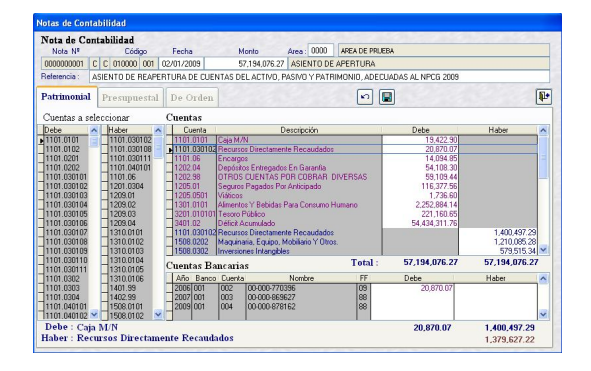

Luego de procesar el mes de Enero, en el Reporte del Balance de Comprobación se mostrarán los importes de manera separada en las columnas "Debe" y "Haber" para la Cuenta **1101.030102**.

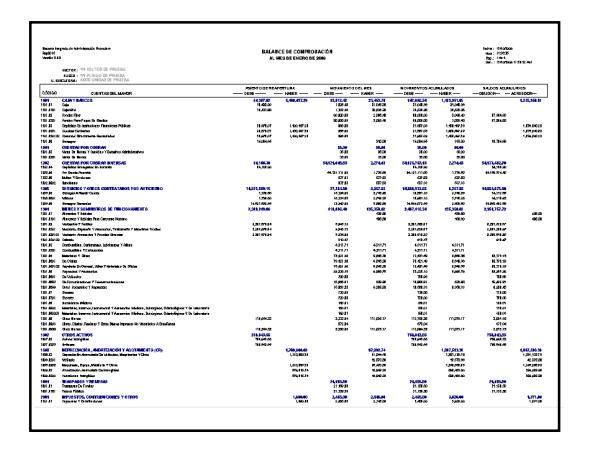

#### **I.2 BALANCE GENERAL**

La DNCP ha realizado cambios en el Plan Contable Gubernamental que involucra modificaciones en el EF-1.

#### **I.2.1. MODIFICACIÓN DE DESCRIPCIONES CONTABLES**

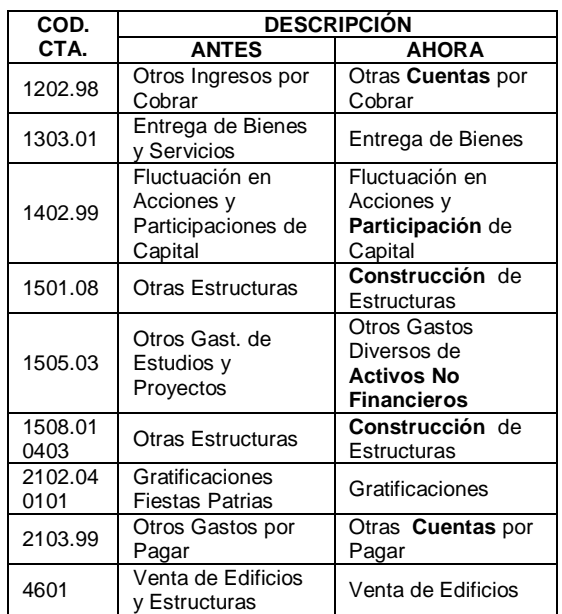

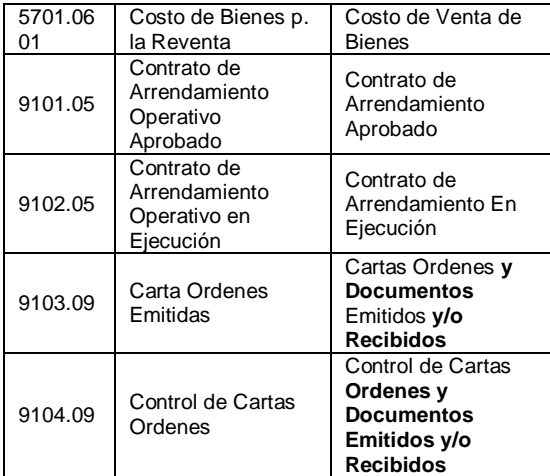

#### **I.2.2. DESAGREGACIÓN DE CUENTAS CONTABLES**

Con la intención de tener una contabilidad en paralelo con el Clasificador de Gastos, la DNCP decidió aprobar la desagregación de la Cuenta Contable **1505.03 Otros Gastos Diversos de Activos No Financieros**, a un nivel más desagregado, estas son:

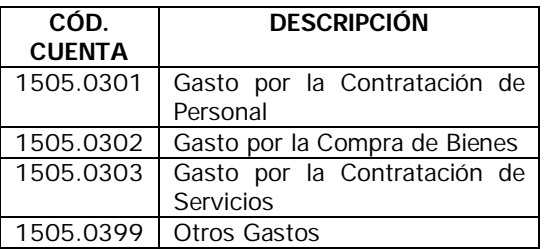

Naturaleza: Deudor

Las citadas Cuentas Contables son aplicables desde el mes de Enero del 2009; por consiguiente, si ya se hubiera contabilizado con la cuenta **1505.03**, la Ejecutora debe proceder a descontabilizar.

Las Entidades que no hayan descontabilizado los Expedientes con la cuenta **1505.03 Otros Gastos Diversos de Activos No Financieros**, al momento de **Generar** el EF-1 - Mensual, el Sistema presentará un mensaje de validación **"Cuenta (1505.03) con saldo, volver a contabilizar tomando el último nivel de la sub-cuenta de acuerdo al Plan Contable"**, restringiéndole la presentación de dicho Estado Financiero.

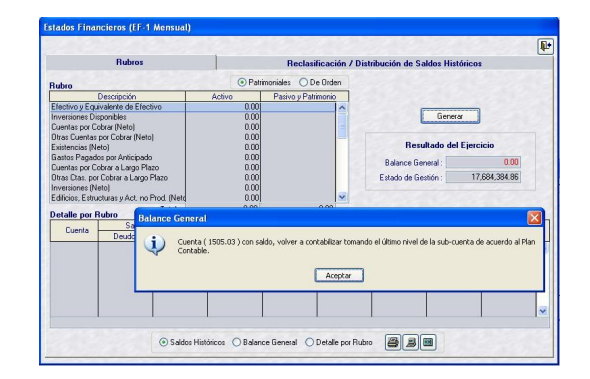

A continuación, se detallan los pasos que se seguirán para realizar la corrección:

Para identificar los Expedientes que ya fueron contabilizados con la Cuenta **1505.03**, el Usuario deberá ingresar al Submódulo **Reportes** Opción **Libros Contables**, seleccionar **Libros Auxiliares** y dentro de éstoa al **Auxiliar Estándar**.

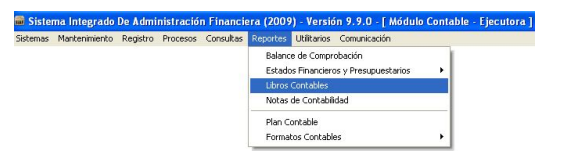

En el área 'Criterio de Búsqueda' debe acotar la selección, eligiendo del campo Mayor la cuenta **1505 Estudios y Proyectos**, y del campo Sub-Cuenta el código **03 Otros Gastos Diversos de Activos No Financieros**. Dicha búsqueda debe hacerse desde el mes de Enero.

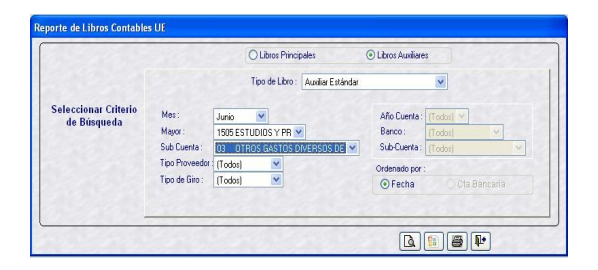

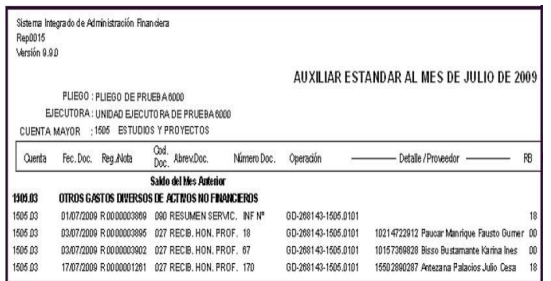

Estando en la Opción **Contabiliza / Registros Administrativos** del Submódulo **Registro**, con el cursor ubicado en el **Devengado** se apreciará que para la Cuenta 1505.03 no se muestra su Descripción.

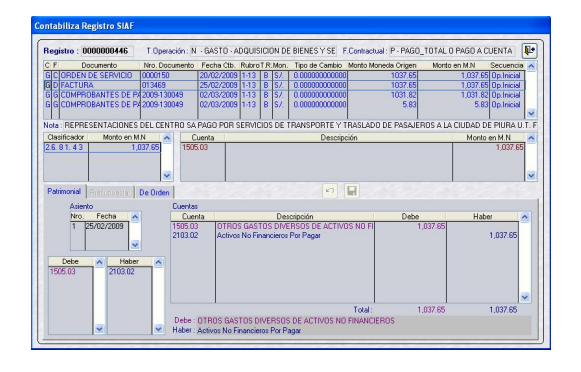

Habiendo descontabilizado las Fases posteriores al Compromiso, se procede a seleccionar la nueva Cuenta Contable, en el caso **1505.0303**.

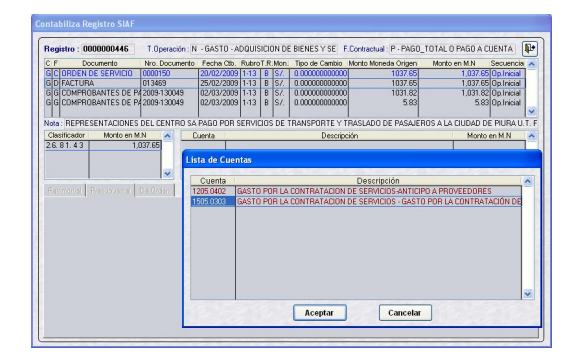

Otro caso sería si se utilizó la Cuenta **1505.03** en la contabilización de la fase **Rendición**, sólo se deberá Eliminar la Cuenta.

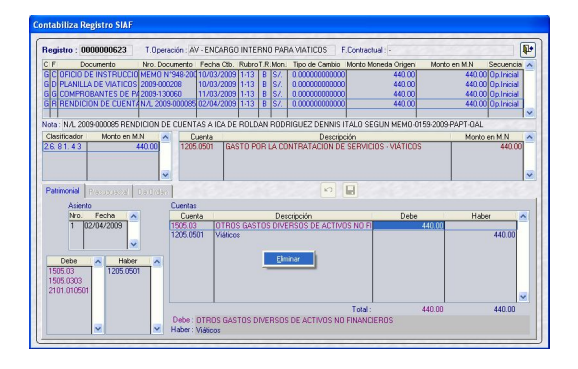

Para luego seleccionar la Cuenta a su mayor desagregación, en el caso a la **1505.0303**.

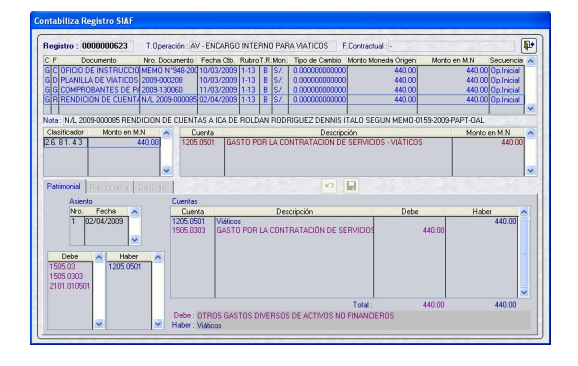

Habiendo descontabilizado la citada Cuenta y, contabilizado seleccionando las nuevas Sub-Cuentas (último nivel), el Sistema le permitirá generar el EF-1.

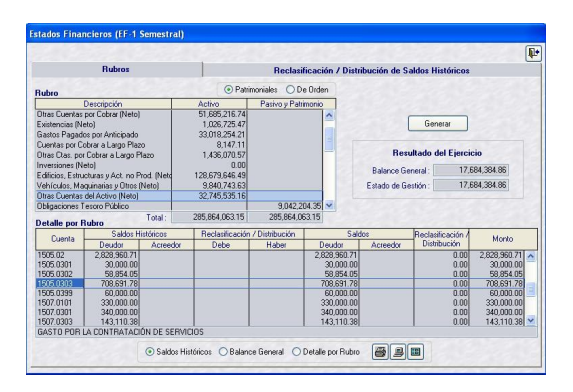

Las citadas Sub-Cuentas Contables se presentan en el ACTIVO NO CORRIENTE en **'Otras Cuentas del Activo (Neto)'** del Balance General.

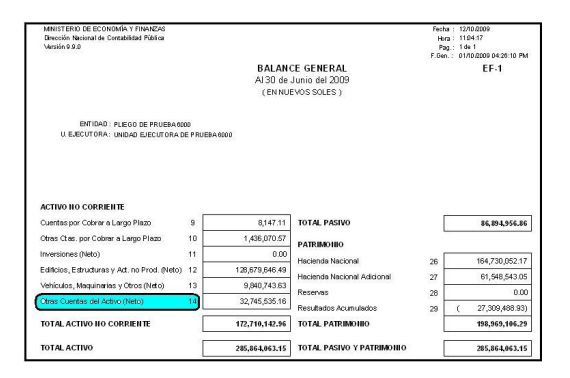

#### **I.2.3. APROBACIÓN DE NUEVAS CUENTAS Y/O SUB-CUENTAS CONTABLES**

Para que los gastos e ingresos tengan una mejor presentación en los Estados Financieros, la DNCP ha tenido por conveniente aprobar nuevas Cuentas Contables.

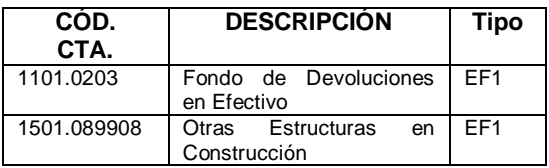

La Sub-cuenta **1101.0203 Fondo de Devoluciones en Efectivo**, es aplicable para Devoluciones de Ingresos en efectivo – SUNARP, fase Recaudado), al relacionarse al Clasificador de Ingresos 1.3.2 1. 1 2 Tasas Registrales.

Se presenta en el ACTIVO CORRIENTE **Efectivo y Equivalente de Efectivo** del EF-1.

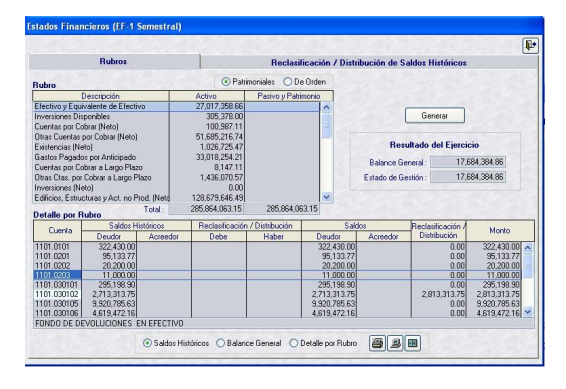

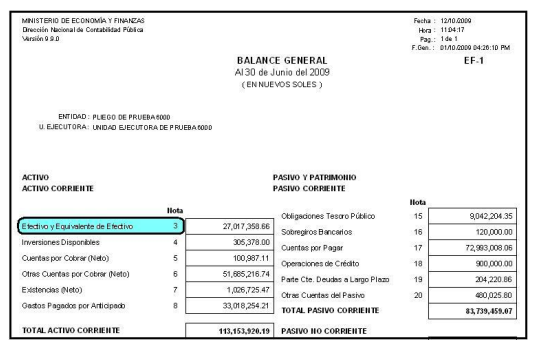

La Sub-Cuenta **1501.089908 Otras Estructuras en Construcción**, se presenta en el ACTIVO NO CORRIENTE **Edificios, Estructuras y Act. no Prod (Neto)** del EF-1.

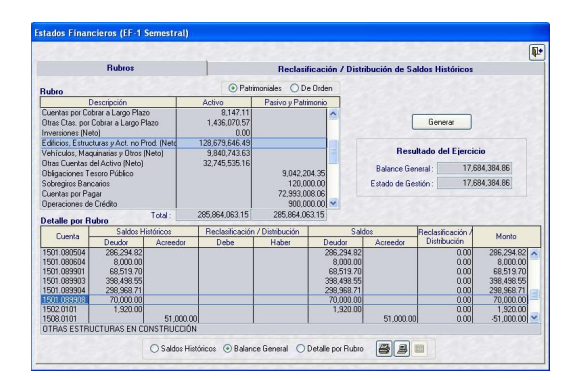

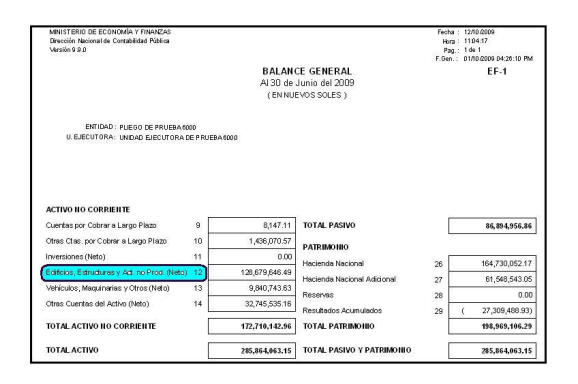

#### **I.2.4. DISTRIBUCIÓN DE SALDOS HISTÓRICOS**

Otro de los cambios solicitados por la DNCP es la presentación adecuada de algunas Cuentas Contables en el Balance General.

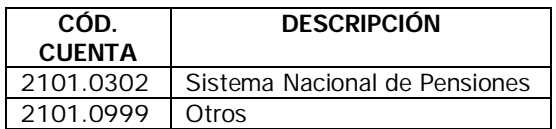

Por ello, se han realizado cambios en el Reporte del EF-1 en la pestaña **Reclasificación y/o Distribución de Saldos Históricos**.

Tenemos a las Sub-cuentas **2101.0302 Sistema Nacional de Pensiones** y **2101.0999 Otros**, que también permite ser reclasificado en el PASIVO NO CORRIENTE en **Deudas a Largo Plazo**.

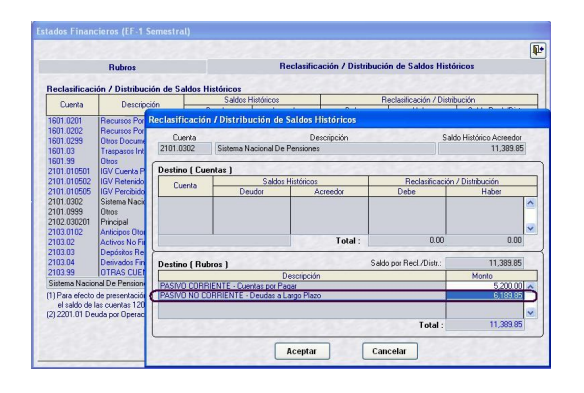

Por lo que la Entidad podrá distribuirlo como Pasivo Corriente o como Pasivo No Corriente.

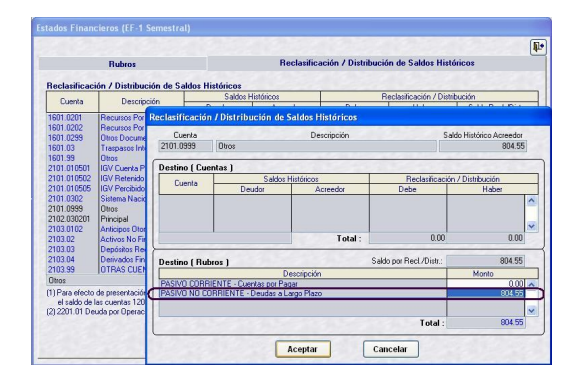

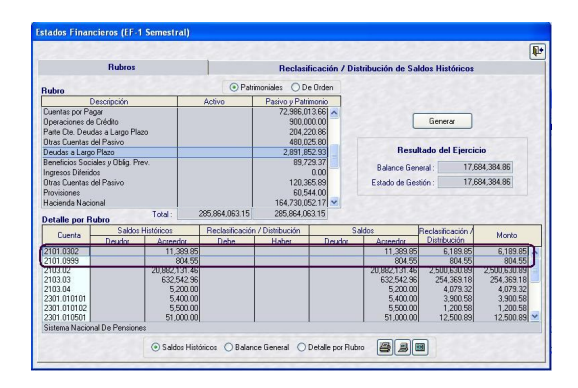

Se presenta en **Cuentas por Pagar** y/o **Deudas a Largo Plazo** en el EF-1.

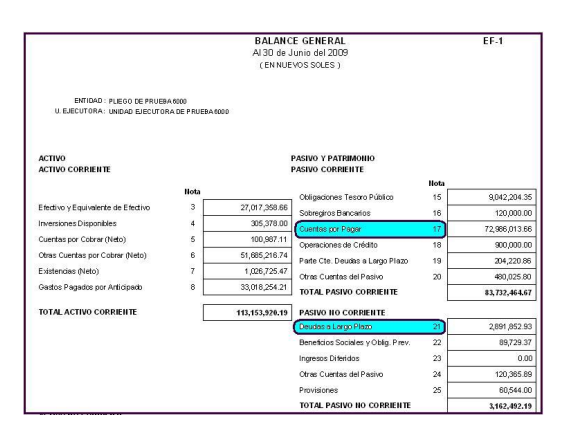

Asimismo, a solicitud de la DNCP existirán Cuentas Contables cuyos Saldos Históricos que se podrán Reclasificar, es decir, su saldo deducirá el de otra Cuenta o Distribuir, en Corriente o No Corriente.

Las Sub-Cuentas de las Cuentas **2301.0105 Deuda Externa Devengada** y **2301.0204 Deuda Interna Devengada** se puede Reclasificar deduciendo a la Cuenta Contable **1205.07 Fiduciarios De La Deuda Pública** o Distribuir como PASIVO CORRIENTE – Cuentas por Pagar o como PASIVO NO CORRIENTE en **Deudas a Largo Plazo**.

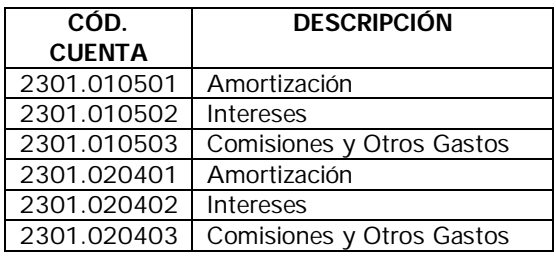

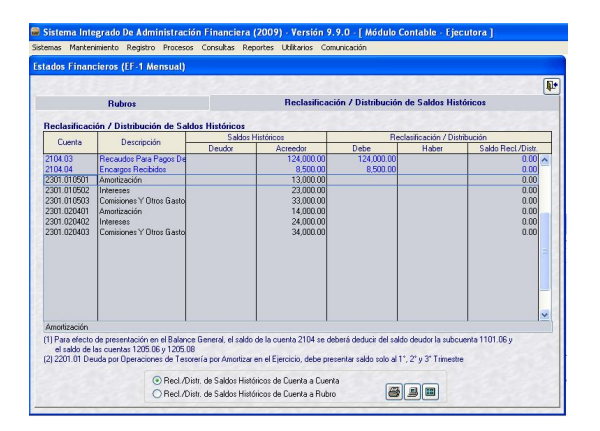

Por ejemplo teniendo Saldo Histórico en la Cuenta **2301.010501 Amortización**.

En la pestaña **Reclasificación / Distribución de Saldos Históricos** se apreciará activo el área de la Reclasificación (**A**) y el de la Distribución (**B**).

**Versión 9.9.0 del 07/10/2009 7**

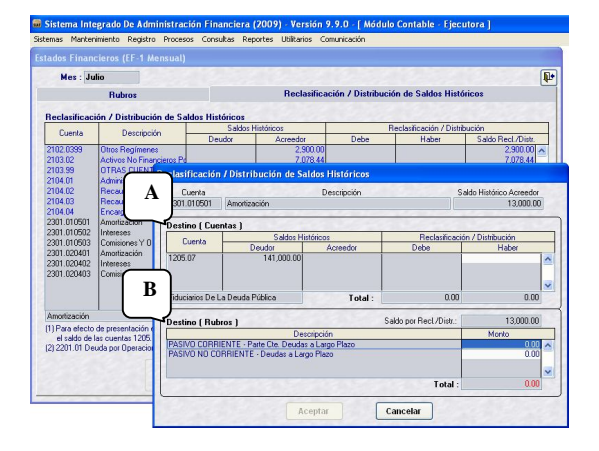

La Entidad podría Reclasificar la Cuenta **2301.010501** deduciendo el saldo Deudor de la Cuenta de la Cuenta Contable **1205.07 Fiduciarios De La Deuda Pública**.

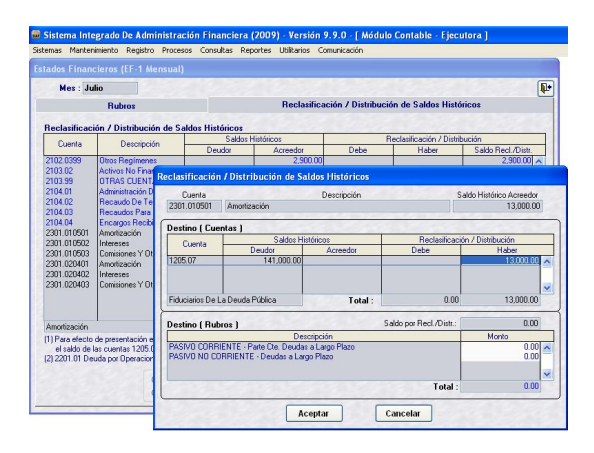

Caso contrario, podría distribuirla en Pasivo Corriente, Pasivo No Corriente o una parte en Pasivo Corriente y otra en Pasivo No Corriente.

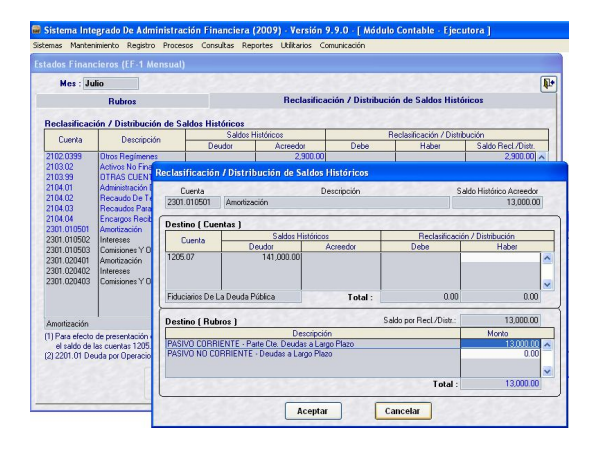

#### **I.3 CONTABILIZACIÓN DE DOCUMENTOS ENTREGADOS**

A diferencia de años anteriores ya no se visualizarán en el Submódulo **Registro** Opción **Contabiliza / Documentos Entregados** aquellos Expedientes cuyos Girados tengan en Doc. B el Código **026 - Nota de Cargo**, es decir, no se contabilizará el Asiento de Cuentas de Orden.

Por tal motivo, con la instalación de la Versión 9.9.0 se eliminarán los Asientos de Cuentas de Orden contabilizadas en **Contabiliza Documentos Entregados** para los expedientes con el código del documento 026 Nota de cargo

Por ejemplo, estando en la pantalla de **Contabiliza Registro SIAF**, Expediente 0000000201 con Documento B en el Girado **026**, en la contabilización se muestra inactiva la pestaña de Cuentas De Orden.

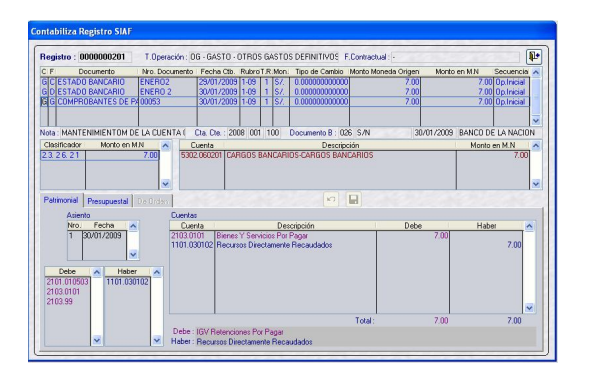

Ingresando a **Contabiliza Documentos Entregados**, al solicitar el Expediente 0000000201 no muestra datos, pues no se contabiliza.

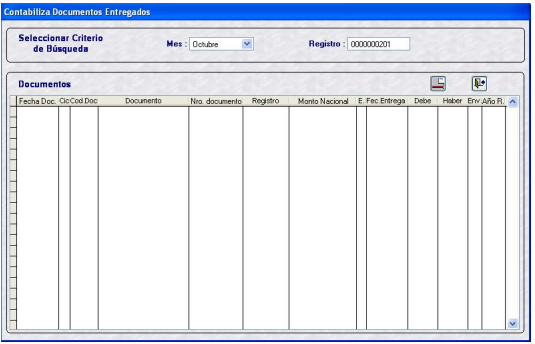

#### **I.4 ESTADO DE GESTIÓN**

La DNCP precisa que para la contabilización del Diferencial Cambiario se utilizarán las siguientes Cuentas Contables, las cuales afectarán al **Estado de Gestión** (EF-2):

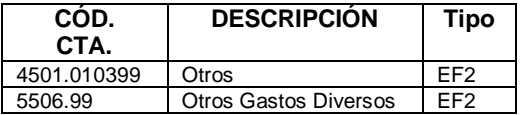

La Sub-Cuenta **4501.010399 Otros** también se aplica en las ampliaciones de Ingresos por Diferencial Cambiario (fase Determinado).

Se presenta en **Ingresos Financieros** en el EF-2.

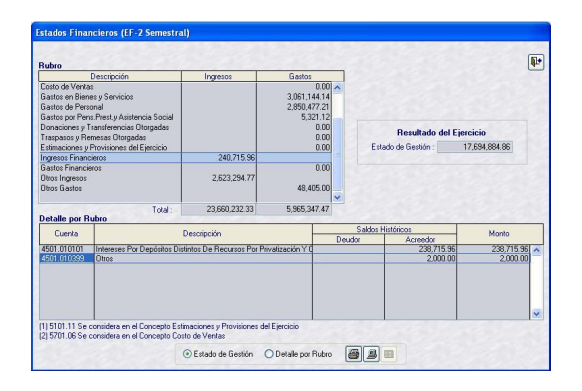

La Sub-Cuenta **5506.99 Otros Gastos Diversos** se emplea también en las rebajas de Ingresos por Diferencial Cambiario (fase Determinado).

Se presenta en **Otros Gastos** en el EF-2.

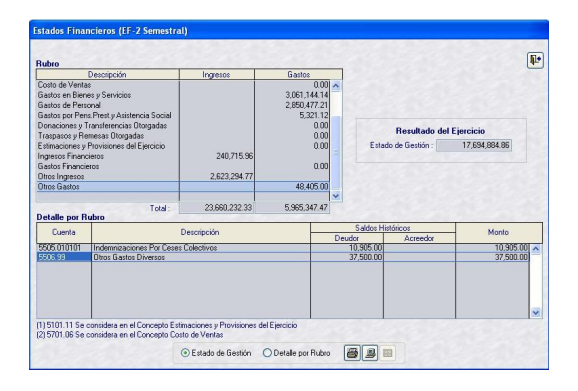

Además, en esta Versión para el **Estado de Gestión** (EF-2) se incorpora la validación para las Cuentas con Saldo Contra su

Naturaleza, al momento de efectuar el Cierre.

Estando en el Submódulo **Procesos** Opción **Cierre Financiero y Anexos**, al ubicar el cursor sobre el Reporte **EF-2** y dar clic en el botón <sup>Cierre</sup>, luego de consignar la Clave y dar clic en Aceptar se mostrará un mensaje en caso existieran Cuentas contra su naturaleza.

Para el ejemplo la Cuenta **5302.071101**  Embalaje y Almacenaje, el Sistema muestra el mensaje de validación: **"Embalaje y Almacenaje Saldo debe ser Deudor – Cuenta (5302.071101)"**.

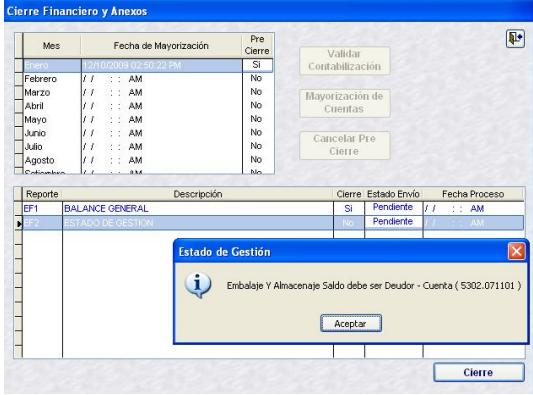

Hasta que no supere esta validación el Sistema no permitirá cerrar el Reporte EF-2 del mes.

#### **I.5 SALDOS DE CUENTAS CONTABLES**

En esta Versión se ha incorporado el Reporte de **Saldos de Cuentas Contables**, dentro del Submódulo **Reportes**, Opción **Libros Contables**/ Libros Auxiliares en el ambiente de UE.

Asimismo, se cuenta con la ventana de Criterio de Búsqueda que permitirá obtener el Reporte por determinado Mes, Cuenta Mayor ó Sub-Cuenta al nivel deseado.

**SIAF**

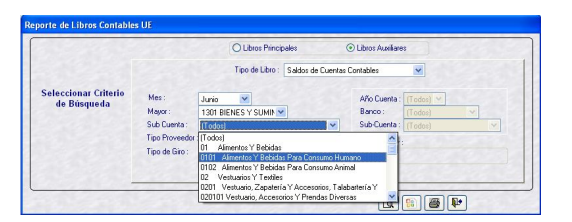

Este Reporte mostrará los Saldos de cada Mes hasta el Mes solicitado, para determinada Cuenta Mayor y nivel solicitado (Sub-Cta 2, Sub-Cta 1 y Cuenta).

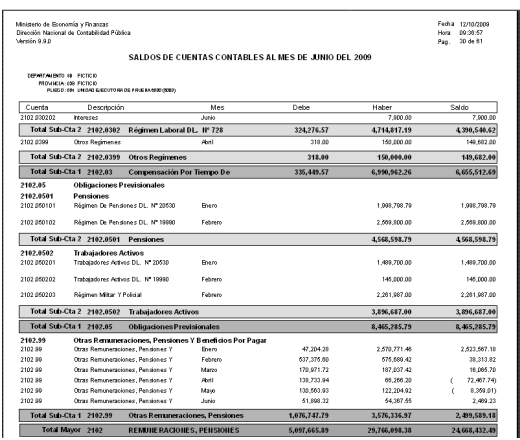

#### **I.6 EJECUCIÓN PRESUPUESTARIA EP-1 (DETALLADO)**

En esta Versión se incorpora el Reporte de **Ejecución Presupuestaria EP-1 (Detallado)**, que presenta la ejecución de Gastos (fase Compromiso) e Ingresos (fase Recaudado) aprobados y registrados en el **Módulo Administrativo**.

Para obtener este Reporte la UE ingresará al Submódulo **Reportes** Opción **Formatos Contables** / **Ejecución Presupuestaria EP-1 (Detallado)**.

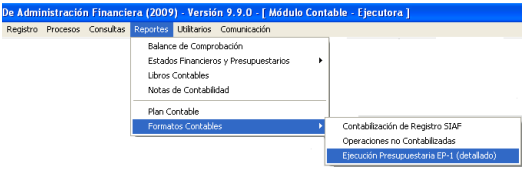

**Nota**: Para la obtención de la información, NO es necesario efectuar ningún proceso previo.

Para visualizar el Reporte, previamente se seleccionará de la ventana de Criterios de Selección los siguientes datos:

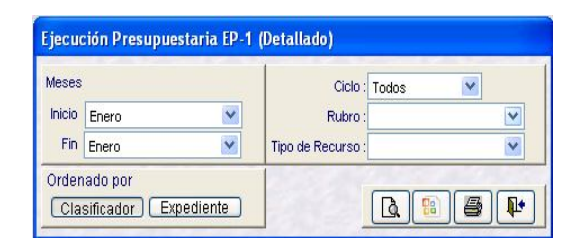

#### **Meses:**

**Inicio** Se seleccionará el mes desde donde se desee que se muestre la información.

**Fin → Se seleccionará el mes hasta donde** se desee que se muestre la información.

Ciclo → Se cuenta con las sub-opciones: Gasto, Ingreso o Todos.

**Rubro**  $\rightarrow$  Se seleccionará determinados Rubros o Todos.

Tipo de Recurso  $\rightarrow$  Se seleccionará un Tipo de Recurso, de acuerdo al Rubro seleccionado o Todos.

#### **Ordenado por:**

Clasificador > Presentará ordenado por Clasificador.

Este Reporte presentará el detalle de cada Expediente (Clasificador, Rubro, Tipo de Recurso, Estado, Secuencia, Correlativo y Monto) y, totalizado por Genérica de Gasto.

#### **Reporte: Ordenado por Clasificador**

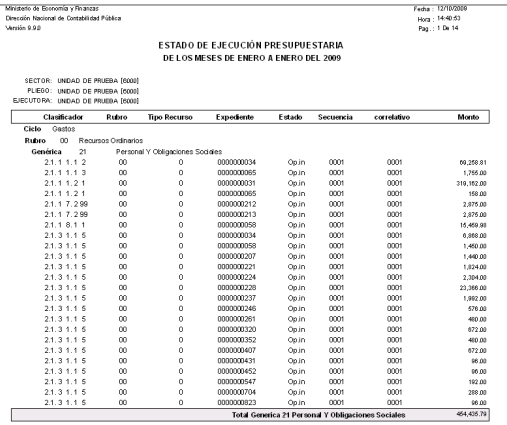

**Expediente →** Presentará la información ordenada por Número de Expediente.

La información también mostrará el detalle de cada Expediente pero totalizado a nivel Genérica de Gasto por Expediente.

#### **Reporte: Ordenado por Expediente**

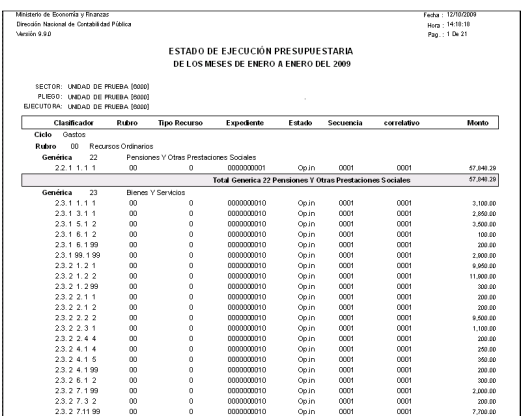

**Nota**: Para la construcción del Reporte EP-1 (Detallado) se debe tener presente las siguientes consideraciones:

#### **Cuadro de Consideraciones:**

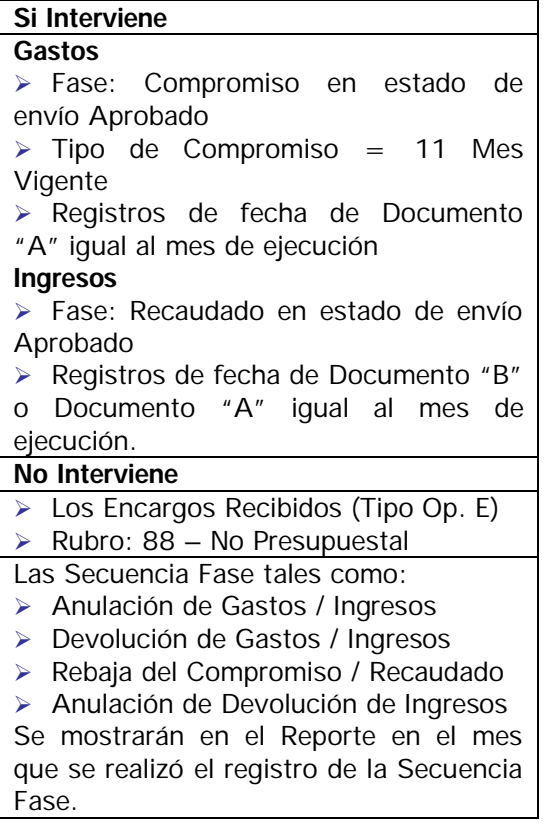

#### **II. CONCILIACIÓN DE CUENTAS DE ENLACE**

A requerimiento de la DNTP se han modificado la Hoja de Trabajo y el Reporte del **Anexo Nº 2 (Demostración Analítica de los Saldos de las Cuentas de Enlace)**.

#### **II.1 HOJA DE TRABAJO**

En el área de **Pago sin Afectación Financiera (Documento 082)**, se mostrarán los Depósitos Sin Giro de Cheque (Documento 082), con Concepto **002 - Fondo de Pensiones**.

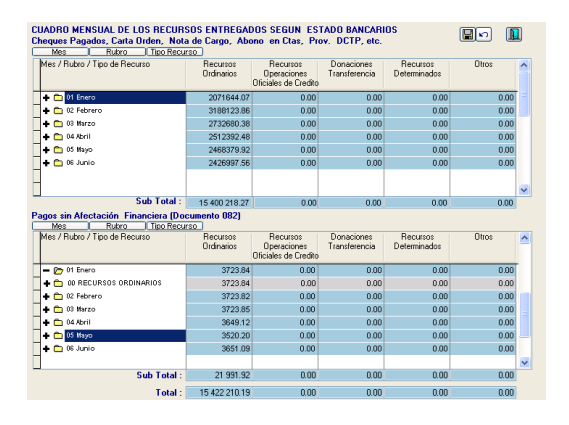

#### **II.2 REPORTE**

#### **II.2.1. CUADRO MENSUAL DE LOS ENTREGADOS SEGÚN ESTADOS BANCARIOS**

Incluyen los Depósitos sin Giro de Cheque (Documento 082), con Concepto: 002 Fondo de Pensiones.

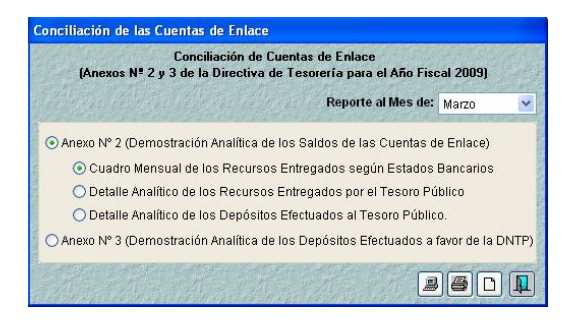

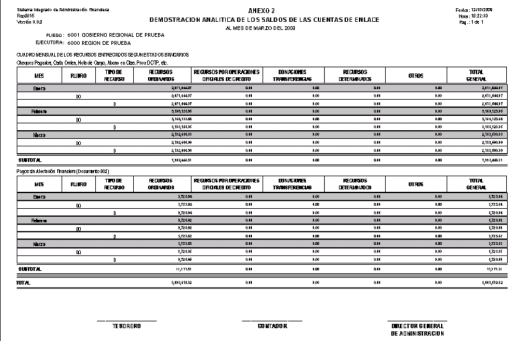

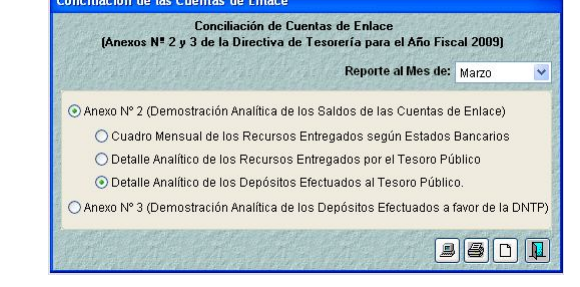

.<br>Ionciliación de las Cuentas de Enlace I

#### **II.2.2. DETALLE ANALÍTICO DE LOS RECURSOS ENTREGADOS POR EL TESORO PÚBLICO**

Incluyen los Depósitos sin Giro de Cheque (Documento 082), con Concepto: 002 Fondo de Pensiones.

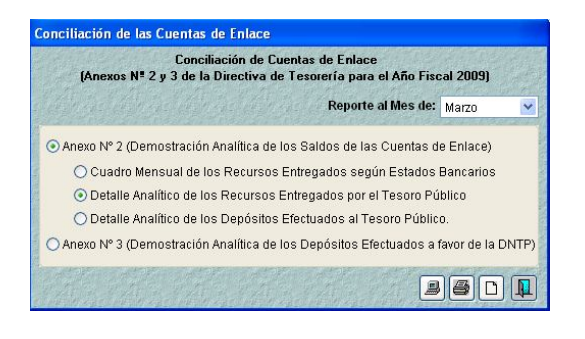

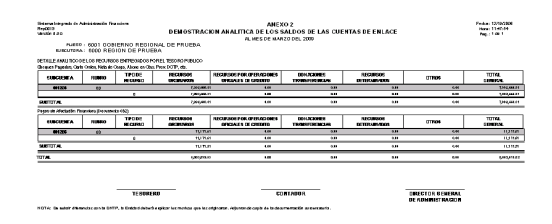

#### **II.2.3. DETALLE ANALÍTICO DE LOS DEPÓSITOS EFECTUADOS AL TESORO PÚBLICO**

No incluyen los Depósitos Sin Giro de Cheques (Documento 082), con Concepto: 002 Fondo de Pensiones.